Laboratorium Podstaw Pomiarów

# **Podstawy Elektroniki i Pomiarów 2 – laboratorium**

# **Ćwiczenie T8 Badanie czwórników**

# Instrukcja

Opracował: dr inż. Maciej Linczuk

# $($  $|$ Se $)$

Instytut Systemów Elektronicznych Wydział Elektroniki i Technik Informacyjnych

## Warszawa 2024

v. 2\_0 (05.03.2024)

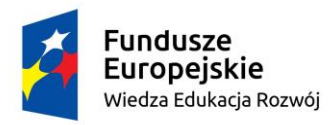

Politechnika Warszawska

Unia Europejska Europejski Fundusz Społeczny

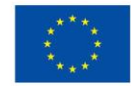

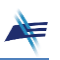

### **Ćwiczenie T8**

### **Badanie czwórników**

#### **1. Cel ćwiczenia**

Celem ćwiczenia jest zbadanie właściwości czwórnika – dzielnika napięciowego oraz nabycie praktycznej umiejętności posługiwania się sondą oscyloskopową.

#### **2. Tematyka ćwiczenia**

- wyznaczanie charakterystyki czwórnika,
- charakterystyka amplitudowa,
- charakterystyka fazowa,
- dzielnik napięciowy skompensowany,
- sonda oscyloskopowa.

#### **3. Umiejętności zdobywane przez studentów**

- wyznaczenie charakterystyki amplitudowej i fazowej czwórnika,
- posługiwanie się programem LTSPICE,
- posługiwanie się sondą oscyloskopową.

#### **4. Podstawy teoretyczne**

#### **4.1. Charakterystyka amplitudowa i fazowa czwórnika. Wyznaczanie transmitancji.**

Obwód złożony z elementów: **R1, R2, C1** i C2 przedstawiony na Rys. 8.1 nazywamy **dzielnikiem napięciowym**.

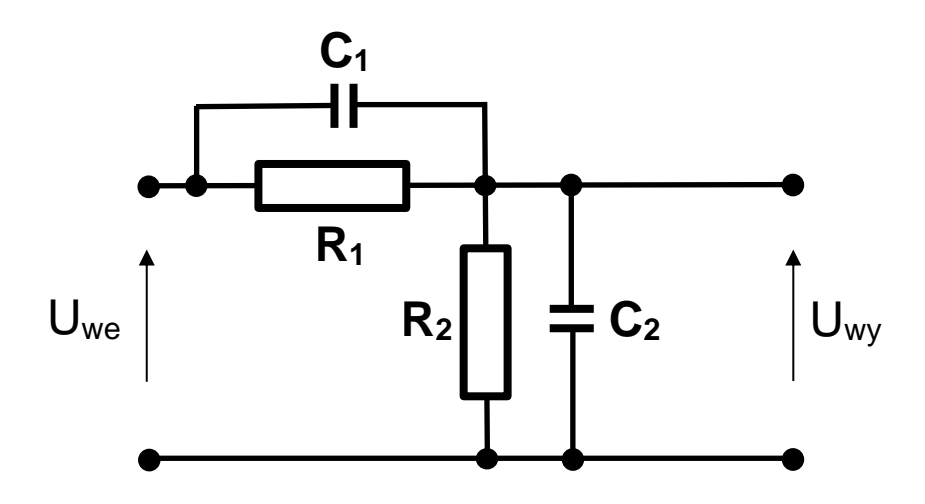

Rys. 8.1. Schemat ideowy dzielnika napięciowego

Impedancja *ZRC* dwójnika powstałego przez równoległe połączenie opornika o rezystancji *R* i kondensatora o pojemności *C* jest funkcję częstotliwości *f* i wyraża się zależnością

$$
Z_{RC} = \frac{R \cdot \frac{1}{j\omega C}}{R + \frac{1}{j\omega C}} = \frac{R}{1 + j\omega RC}
$$
(8-1)

gdzie oznacza pulsację równą 2*πf*.

W dzielniku napięciowym z Rys. 8.1 zależność pomiędzy napięciem wejściowym *Uwe* a napięciem wyjściowym *Uwy* możemy wyznaczyć z następującego wzoru:

$$
U_{wy} = U_{we} \cdot \frac{Z_{R_2C_2}}{Z_{R_2C_2} + Z_{R_1C_1}} = U_{we} \cdot \frac{\frac{R_2}{1 + j\omega R_2C_2}}{\frac{R_2}{1 + j\omega R_2C_2} + \frac{R_1}{1 + j\omega R_1C_1}}
$$
(8-2)

Zdefiniujmy współczynnik *H*(*j*) jako stosunek napięcia wyjściowego *Uwy* do napięcia wejściowego *Uwe* . Współczynnik ten określa zmiany amplitudy i fazy sygnału sinusoidalnego po przejściu przez czwórnik. Przekształcając wzór (8-2), współczynnik ten można wyrazić w postaci

$$
H(j\omega) = \frac{U_{wy}}{U_{we}} = \frac{R_2(1 + j\omega R_1 C_1)}{R_2(1 + j\omega R_1 C_1) + R_1(1 + j\omega R_2 C_2)}
$$
(8-3)

Współczynnik *H*(*j*<sup>@</sup>) będący funkcją pulsacji *@* nazywamy **transmitancją czwórnika**. Na uwagę zasługuje fakt zastosowania notacji  $H(i\omega)$  zamiast  $H(\omega)$ . Wynika to z faktu, że transmitancja dowolnego czwórnika składającego się z rezystancji, pojemności i indukcyjności zawsze będzie dawała się przedstawić jako funkcja zespolona o argumencie *j*.

Korzystając ze wzoru (8-3) można udowodnić, że:

• gdy 
$$
\omega \to 0
$$
 to  $H(j\omega) \to a = \frac{R_2}{R_1 + R_2}$ 

W stanie ustalonym w obwodzie prądu stałego kondensatory traktujemy jako rozwarcie (prąd nie płynie przez kondensator), a dzielnik sprowadza się do układu składającego się z samych rezystorów.

• gdy  $\omega \rightarrow \infty$  to  $H(j\omega)$  $_1$  +  $C_2$ 1  $C_1 + C$  $H(j\omega) \rightarrow b = \frac{C}{a}$ +  $\omega \rightarrow b =$ 

Gdy częstotliwość jest bardzo duża, to moduł impedancji kondensatorów  $|Z_c| = \frac{1}{\omega}$  $\omega$ C jest wielokrotnie mniejszy od rezystancji rezystorów. Prąd płynący przez kondensatory jest wielokrotnie większy od prądu płynącego przez rezystory, więc wartości rezystancji mogą zostać pominięte – rezystory możemy zastąpić rozwarciem.

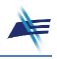

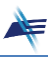

• gdy stałe czasowe zdefiniowane następująco:

$$
\tau_1 = R_1 C_1 \quad \text{or} \quad \tau_2 = R_2 C_2
$$

są sobie równe, to transmitancja *H*(*jω*) nie zależy od częstotliwości. Spełnienie warunku  $\tau_1 = \tau_2$  oznacza, że dzielnik napięciowy jest **skompensowany**.

Wykorzystując zdefiniowane stałe  $a$ ,  $b$ , oraz stałe czasowe  $\tau_1$ ,  $\tau_2$ , wzór (8-3) można przekształcić do następującej postaci:

$$
H(j\omega) = \frac{U_{wy}}{U_{we}} = \frac{1 + j\omega\tau_1}{\frac{1}{a} + j\omega\frac{\tau_1}{b}}
$$
(8-4)

Transmitancja *H*(*j*) jest liczbą zespoloną opisującą zmiany amplitudy oraz fazy sygnału sinusoidalnego po przejściu przez czwórnik.

Moduł transmitancji |*H*(*j*)| opisuje zmiany amplitudy i dla dzielnika z Rys. 8.1 może być wyznaczony z równania (8-4):

$$
|H(j\omega)| = \frac{|U_{wy}|}{|U_{we}|} = \frac{\sqrt{1 + \omega^2 \tau_1^2}}{\sqrt{\frac{1}{\alpha^2} + \frac{\omega^2 \tau_1^2}{b^2}}} \tag{8-5}
$$

Funkcję częstotliwości (8-5), opisującą zmiany amplitudy sygnału sinusoidalnego po przejściu przez czwórnik, nazywamy **charakterystyką amplitudową** czwórnika.

Argument liczby zespolonej *H*(*j*<sup>o</sup>) opisuje zmiany fazy sygnału sinusoidalnego po przejściu przez czwórnik. Korzystając ze wzoru (8-4) dla dzielnika z Rys. 8.1 można go wyznaczyć w następujący sposób:

$$
\arg(H(j\omega)) = \arg(U_{wy}) - \arg(U_{we}) = \arctan(\omega \tau_1) - \arctan(\frac{\omega \tau_1 a}{b}) \tag{8-6}
$$

Funkcję częstotliwości (8-6), opisującą zmiany fazy sygnału sinusoidalnego po przejściu przez czwórnik, nazywamy **charakterystyką fazową** czwórnika.

#### **4.2 Sonda oscyloskopowa**

Sonda oscyloskopowa jest praktyczną realizacją dzielnika napięciowego. Schemat zastępczy toru wejściowego oscyloskopu z dołączoną sondą oscyloskopową przedstawiono na Rys. 8.2.

Elementy *C*<sup>1</sup> i *R*<sup>1</sup> znajdują się bezpośrednio w sondzie oscyloskopowej. W sondzie współpracującej z oscyloskopem **Rigol** wykorzystywanym w Laboratorium  $R_1 = 9$  M $\Omega$ . Kondensator *C*<sup>1</sup> jest regulowany – jego pojemność można zmieniać za pomocą pokrętła umieszczonego w sondzie. Rezystancja *Rwe* jest rezystancją wejściową oscyloskopu, a pojemność *Cwe* jest jego pojemnością wejściową. Należy zauważyć, że pojemność *Cwe*

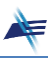

jest połączona równolegle względem pojemności przewodu koncentrycznego *C<sup>p</sup>* służącego do dołączenia sondy.

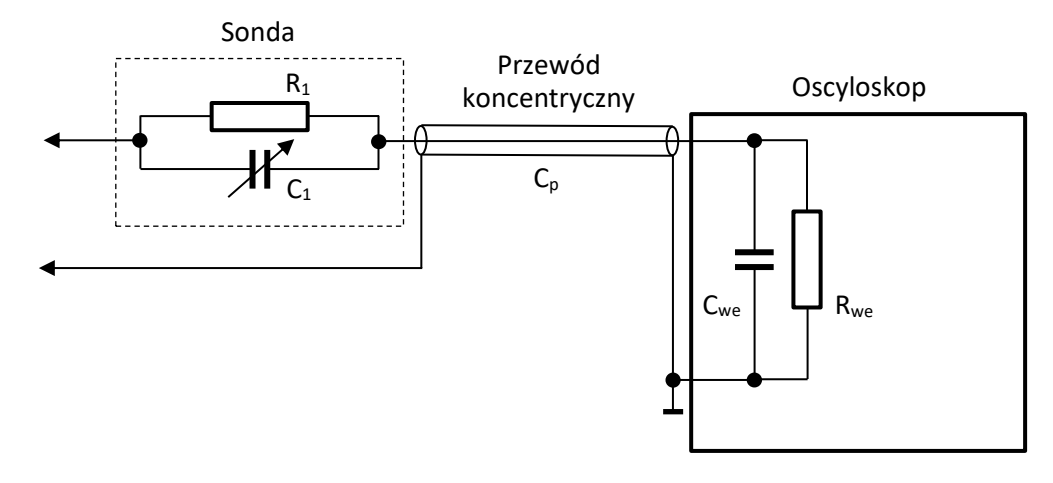

Rys. 8.2. Tor wejściowy oscyloskopu z dołączoną sondą oscyloskopową

Impedancję wejściową toru wejściowego oscyloskopu można przedstawić jako równoległe połączenie rezystancji *Rwe* oraz sumy pojemności *Cwe* i *Cp*. Według danych katalogowych producenta oscyloskopu **Rigol** wykorzystywanego w Laboratorium rezystancja wejściowa wynosi 1 M $\Omega$ , a pojemność wejściowa 17 pF. Pojemność przewodu koncentrycznego zależy od jego budowy i długości. Pojemność przewodów wykorzystywanych w Laboratorium jest rzędu kilku pF na metr długości. Impedancja wejściowa oscyloskopu jest równa

$$
Z_{OSC} = \frac{R_{we}}{1 + j\omega R_{we}(C_{we} + C_p)}
$$
(8-7)

Moduł impedancji |*ZOSC*| maleje więc ze wzrostem częstotliwości. Powoduje to wzrost obciążenia badanego źródła i jest przyczyną powstawania błędu metody pomiarowej. Po zastosowaniu sondy oscyloskopowej impedancja wejściowa układu pomiarowego składającego się z sondy oscyloskopowej oraz oscyloskopu wynosi

$$
Z_{SONDA} = \frac{R_1}{1 + j\omega R_1 C_1} + \frac{R_{we}}{1 + j\omega R_{we} (C_{we} + C_p)}
$$
(8-8)

Prawidłowo zestrojona sonda oscyloskopowa jest dzielnikiem napięciowym skompensowanym, w którym

$$
R_1 = 9 \cdot R_{we} \quad \text{oraz} \quad C_1 = \frac{C_{we} + C_p}{9} \tag{8-9}
$$

Dla tak zestrojonej sondy oscyloskopowej zachodzi zależność

$$
Z_{SONDA} = 10 \cdot Z_{OSC} \tag{8-10}
$$

Impedancja wejściowa układu sondy z oscyloskopem jest dziesięciokrotnie większa, niż samego oscyloskopu. Zastosowanie sondy oscyloskopowej zmniejsza więc błąd metody pomiarowej związanej z obciążeniem układu przez oscyloskop. Niestety, czułość oscyloskopu z dołączoną sondą jest dziesięciokrotnie mniejsza niż samego oscyloskopu.

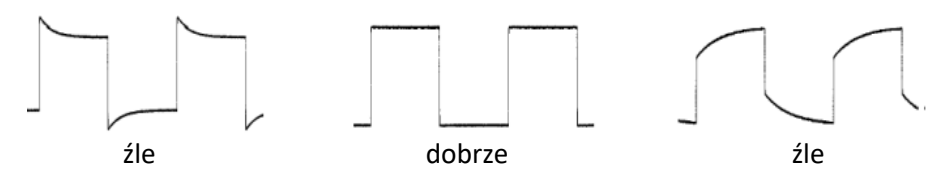

Rys. 8.3. Kompensacja sondy pomiarowej (od lewej: sonda przekompensowana, sonda skompensowana, sonda niedokompensowana)

We współczesnych pomiarach oscyloskopowych (szczególnie w układach wielkiej częstotliwości) często stosujemy sondy. Opisany dzielnik napięciowy skompensowany jest najprostszym rodzajem sondy oscyloskopowej. Bardziej zaawansowane sondy posiadają układy wzmacniające oraz dopasowujące parametry wejściowe oscyloskopu do badanego układu.

#### **5. Moduł pomiarowy X01**

W ćwiczeniu będzie wykorzystywany moduł **X01** ze specjalnie zaprojektowaną nakładką ułatwiającą montaż układów pomiarowych (Rys. 8.4).

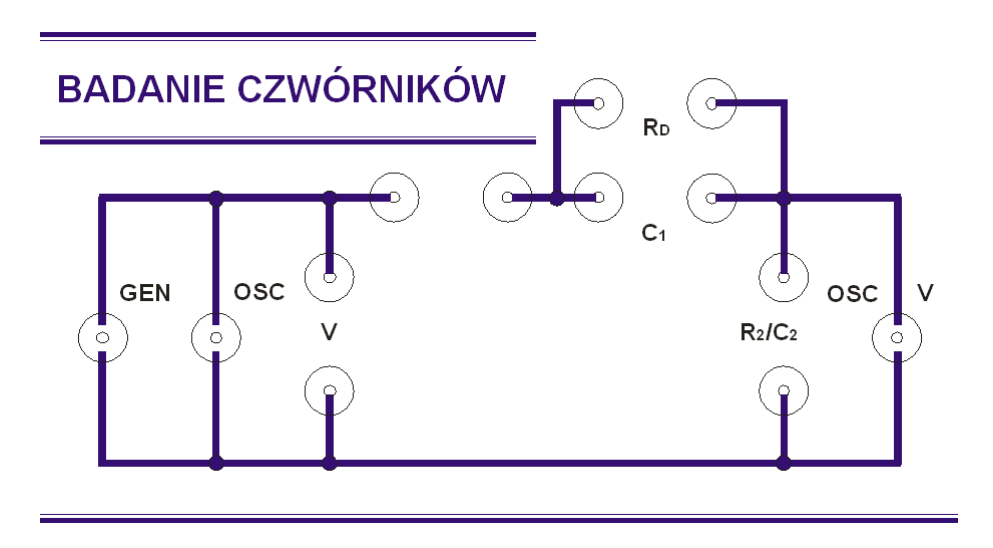

Rys. 8.4. Płyta czołowa modułu pomiarowego X01

Gniazda: **OSC**, **V** i **OSC/V** służą do dołączenia multimetrów lub oscyloskopu, zależnie od rodzaju pomiarów. Jako opornik **R<sup>2</sup>** należy wykorzystać opornik wzorcowy posiadający cztery zaciski. Dodatkowe zaciski umożliwiają równoległe dołączenie kondensatora **C<sup>A</sup>** lub **C<sup>B</sup>** – zgodnie z tabelą wskazaną przez Prowadzącego. Do pomiaru napięcia na oporniku **R<sup>2</sup>** należy wykorzystać przewód BNC z wtykami bananowymi.

#### **6. Przykładowy projekt dzielnika napięciowego z wykorzystaniem arkusza kalkulacyjnego**

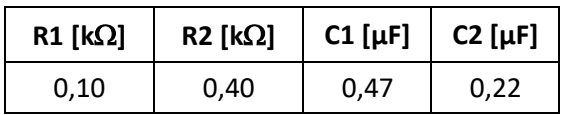

Dla zadanych wartości elementów dzielnika:

otrzymano następujące wartości parametrów:

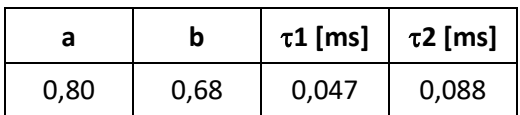

Następnie korzystając ze wzorów (8-5) i (8-6) otrzymano następujące charakterystyki dzielnika:

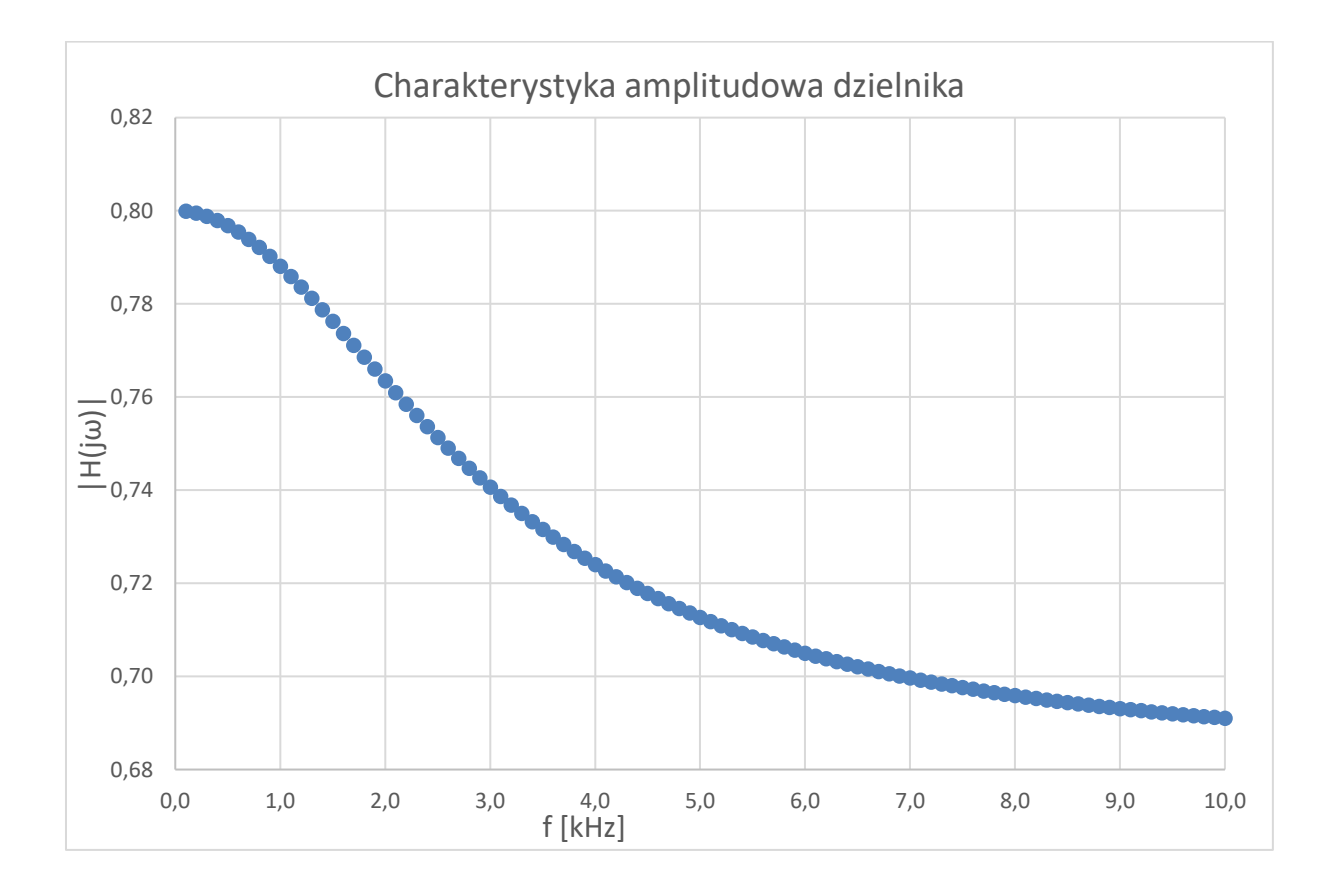

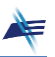

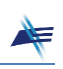

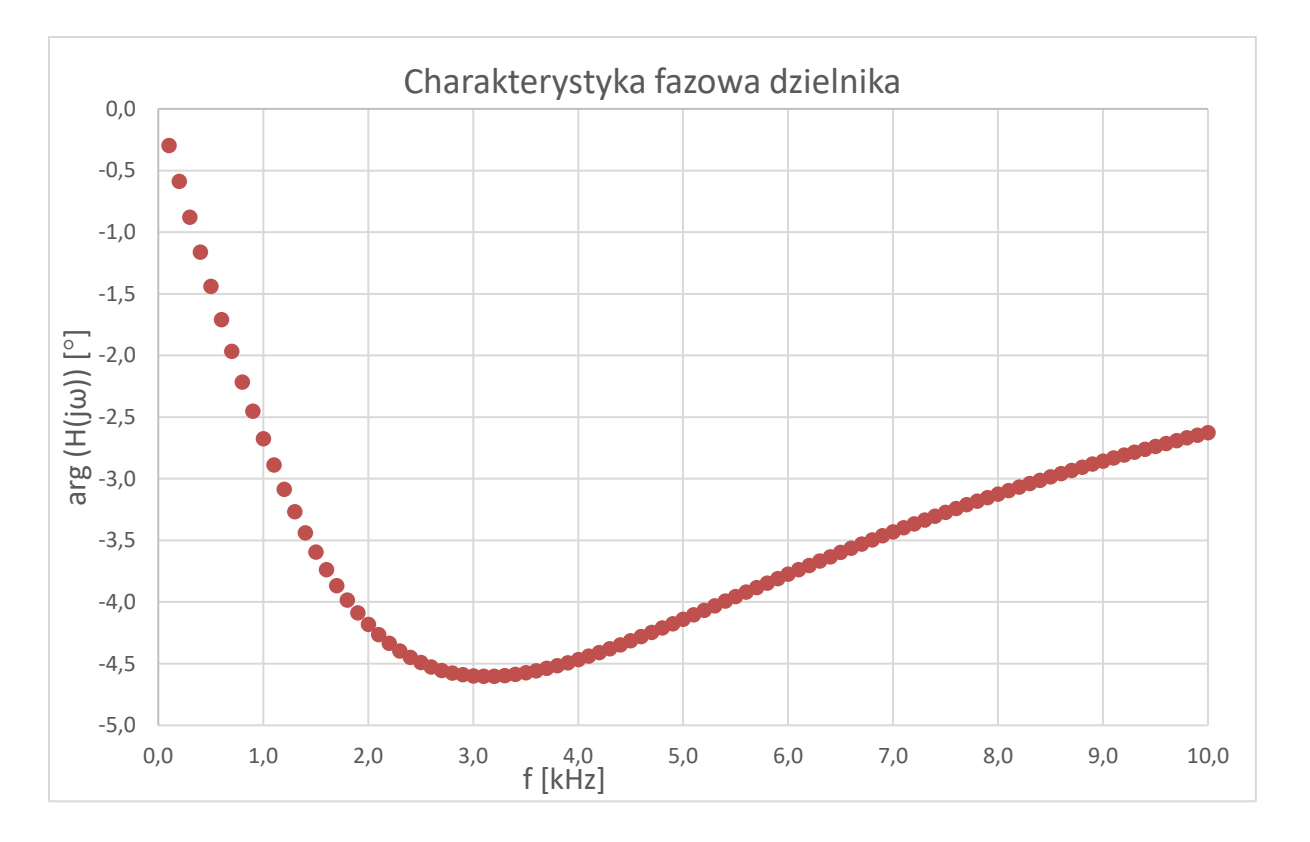

Na stronie Laboratorium (zakładka **Ćwiczenie T8**, plik **Dzielnik.xlsx**) dostępny jest arkusz kalkulacyjny, który można wykorzystać przy projektowaniu dzielnika napięciowego.

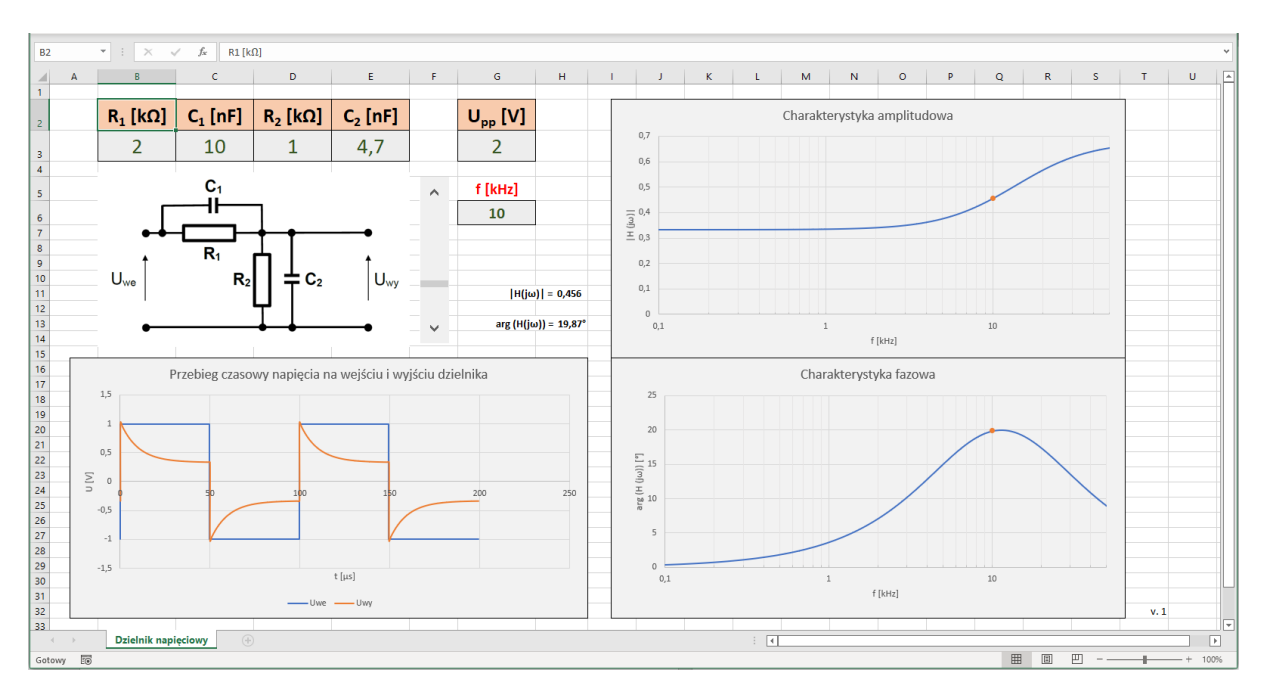

Rys. 8.5. Arkusz kalkulacyjny **Dzielnik.xlsx**

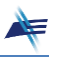

#### **7. Projektowanie dzielnika napięciowego przy użyciu programu LTspice**

Program **LTspice** firmy Analog Devices można pobrać i zainstalować na swoim komputerze, korzystając z linku:

<https://www.analog.com/en/design-center/design-tools-and-calculators/ltspice-simulator.html>

Następnie należy pobrać ze strony Laboratorium (zakładka **Ćwiczenie 8**, pliki: **Projekt\_f.asc** i **Projekt\_t.asc**) dwa projekty potrzebne do rozwiązania zadań domowych.

W celu przeprowadzenia analizy częstotliwościowej dzielnika należy kliknąć na ikonkę projektu **Projekt\_f.asc**. Uruchomi się następujące okno:

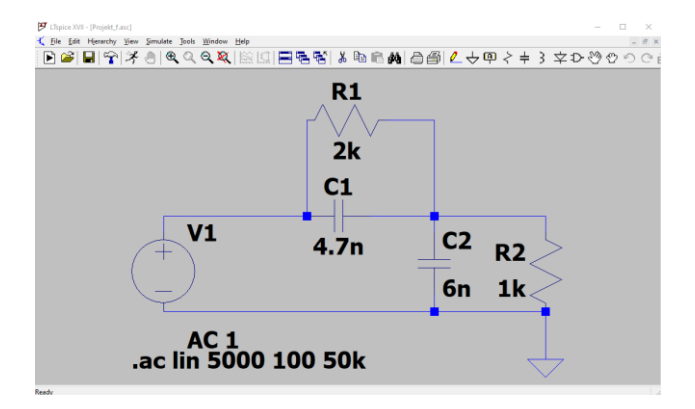

Rys. 8.6. Projekt dzielnika napięciowego **Projekt\_f.asc** w oprogramowaniu **LTspice**

Klikając prawym przyciskiem myszki na poszczególne elementy dzielnika, należy zmienić ich wartości na wartości zgodne z aktualnie realizowanym projektem. Jako separatora części dziesiętnej w programie **LTspice** należy używać kropki a nie przecinka.

W celu przeprowadzenia symulacji wybieramy z menu **Simulate** opcję **Run**. Program symuluje obwód i uruchamia okno, w którym możemy oglądać wyniki symulacji. W celu wyświetlenia interesującej nas charakterystyki klikamy myszką na wyjście dzielnika. W oknie zostają wyświetlone charakterystyki: amplitudowa i fazowa. W celu zmiany jednostki z decybeli (dB) na skalę liniową klikamy prawym przyciskiem myszki na skalę, wybieramy opcję **Linear** i zatwierdzamy **OK**. Wyniki symulacji obwodu z Rys. 8.6 przedstawiono na Rys. 8.7.

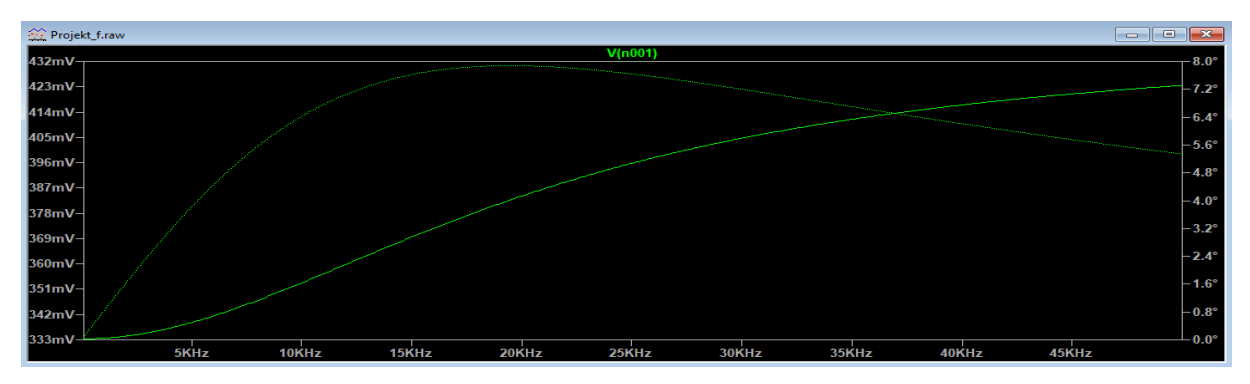

Rys 8.7. Przykładowe wyniki symulacji dzielnika napięciowego – charakterystyki częstotliwościowe (amplitudowa i fazowa)

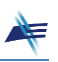

W celu przeprowadzenia analizy czasowej dzielnika przy pobudzeniu sygnałem prostokątnym należy kliknąć na ikonkę projektu **Projekt\_t.asc**. Uruchomi się następujące okno:

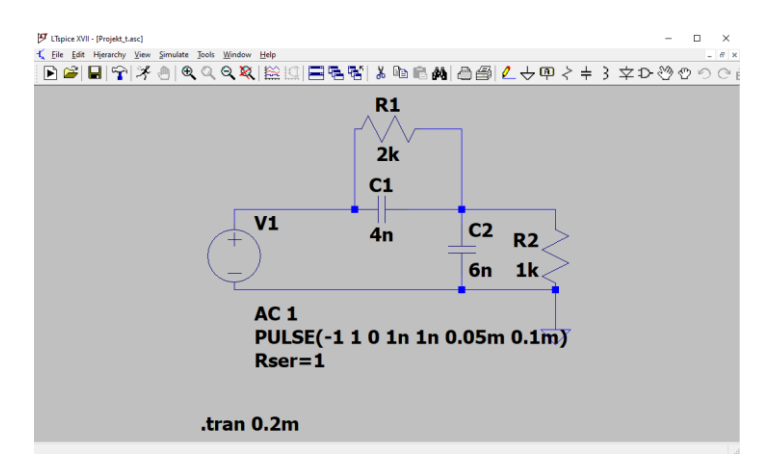

Rys. 8.8. Projekt dzielnika napięciowego **Projekt\_t.asc** w oprogramowaniu **LTspice**

Wyniki symulacji obwodu z Rys. 8.8 przedstawiono na Rys. 8.9.

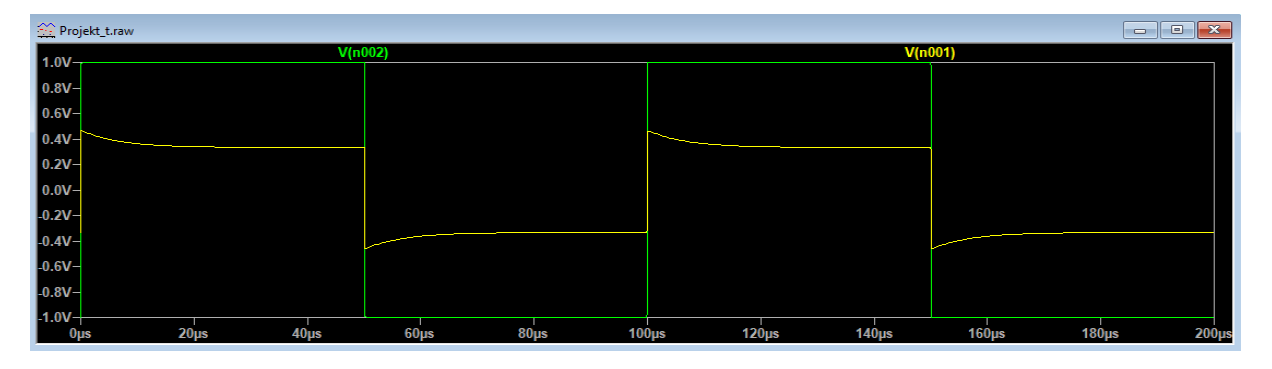

Rys 8.9. Przykładowe wyniki symulacji dzielnika napięciowego – analiza czasowa

#### **8. Program demonstracyjny Demo\_04**

Program demonstracyjny **Demo\_04** jest dostępny na pulpicie komputerów w Laboratorium oraz na stronie przedmiotu (zakładka **Ćwiczenie T8**, plik **Program demonstracyjny LPP\_04.zip**). Program ten umożliwia analizę wpływu częstotliwości i wartości poszczególnych elementów dzielnika napięciowego na charakterystykę amplitudową i fazową oraz przebieg czasowy napięcia wyjściowego przy pobudzeniu sygnałem prostokątnym. Obok wykresów wyświetlane są wartości różnych parametrów dzielnika (m.in. opisanych w rozdziale 4.1 parametrów:  $a$ ,  $b$ ,  $\tau_1$ ,  $\tau_2$ ). Zmieniając częstotliwość za pomocą suwaka można odczytać wartości modułu transmitancji |H| wyrażonego wzorem (8-5) w różnych punktach charakterystyki.

W programie uwzględniono dwa zestawy danych oznaczone jako **Dane 1** i **Dane 2**. Zestaw **Dane 2** obejmuje zakresy wartości poszczególnych elementów charakterystyczne dla sondy oscyloskopowej. Podczas zmiany zestawu danych wszystkie parametry są resetowane (przyjmują wartości domyślne).

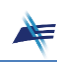

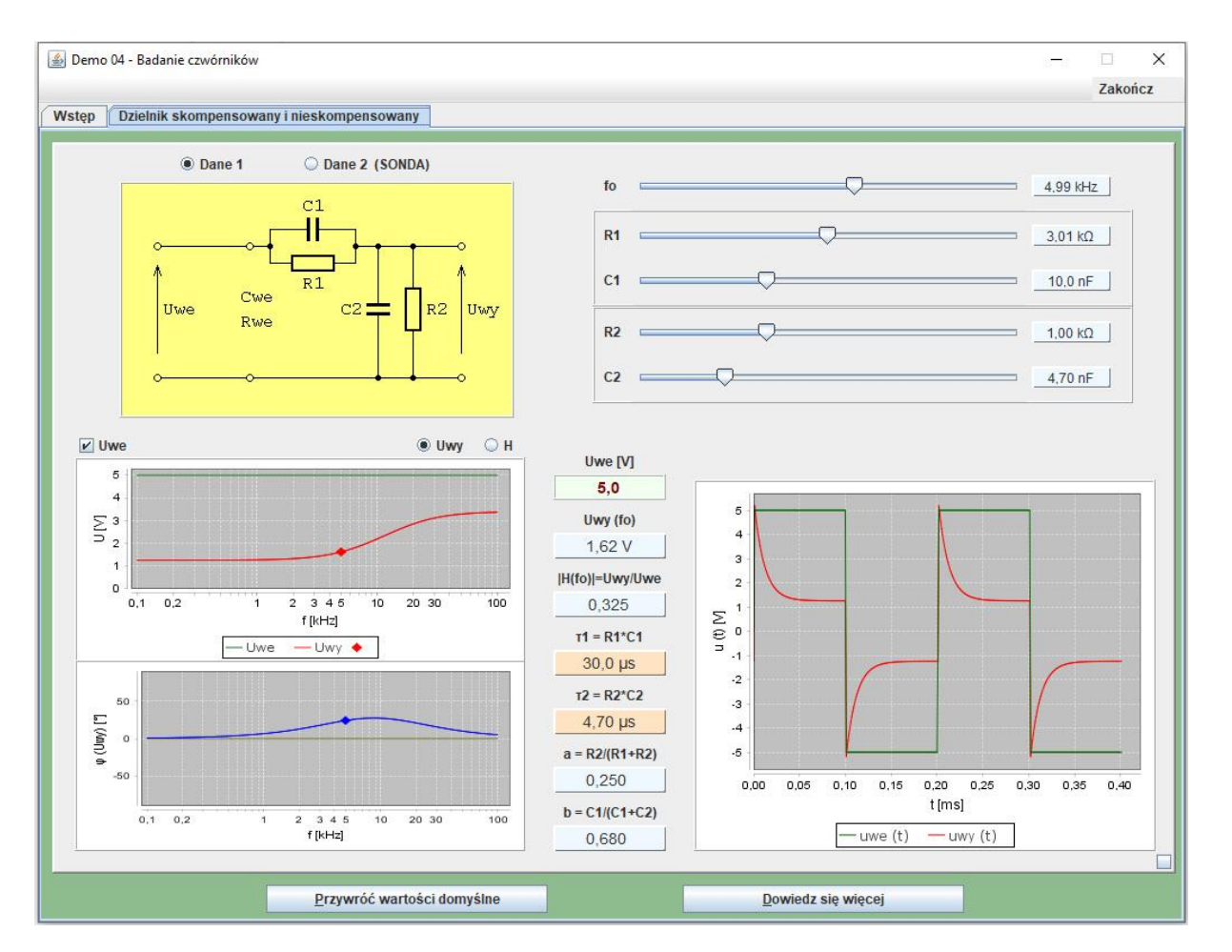

Rys 8.10. Okno programu demonstracyjnego **Demo\_04**

#### **9. Badania i pomiary**

Przed przystąpieniem do pracy należy ustawić parametr *Output Load* generatora: **PED** 

#### → *Channel* → *Output Load* → *Set To High Z*

oraz przywrócić ustawienia fabryczne oscyloskopu:

#### $\rightarrow$  *Default*  $\rightarrow$  *Ok*

#### **Zadanie 1. Wyznaczenie teoretycznej charakterystyki dzielnika napięciowego.**

- **Zad.** 1.1. Zmierzyć multimetrem 34450A wartości pojemności kondensatorów  $C_A$  i  $C_B$ .<br>Kondensatory  $C_A$  i  $C_B$  wykorzystać jako  $C_A$  i  $C_2$  zgodnie z tabela wskazana przez Kondensatory **C<sup>A</sup>** i **C<sup>B</sup>** wykorzystać jako *C*<sup>1</sup> i *C*<sup>2</sup> zgodnie z tabelą wskazaną przez Prowadzącego. W tej samej tabeli są podane wartości *R*<sup>1</sup> i *R*2.
- Zapisać w protokole wartości: *C*1, *C*2, *R*1, *R*2. Obliczyć i zapisać w protokole wartości parametrów: *a*, *b*, *τ*<sub>1</sub>, *τ*<sub>2</sub> (podać odpowiednie wzory i podstawienia wartości liczbowych). Obliczyć, przy jakiej wartości rezystancji *R*<sup>1</sup> dzielnik byłby skompensowany.

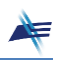

- **Zad. 1.2.** Korzystając z arkusza kalkulacyjnego **Dzielnik.xlsx** dostępnego na stronie<br>Laboratorium (zakładka **Ćwiczenie T8**) wyznaczyć charakterystyke amplitudowa Laboratorium (zakładka **Ćwiczenie T8**) wyznaczyć charakterystykę amplitudową i fazową dzielnika napięciowego dla wartości elementów z **Zad. 1.1** i zakresu częstotliwości od 100 Hz do 50 kHz. Charakterystyki zamieścić w protokole.
- **Zad. 1.3.** Korzystając z arkusza kalkulacyjnego **Dzielnik.xlsx** wyznaczyć przebiegi cząsowe sygnału na wejściu i wyjściu dzielnika napieciowego dla wartości elementów czasowe sygnału na wejściu i wyjściu dzielnika napięciowego dla wartości elementów z **Zad. 1.1** i częstotliwości 10 kHz. Wykres zamieścić w protokole.

**Zadanie 2. Weryfikacja charakterystyki amplitudowej dzielnika napięciowego.**

- **Zad. 2.1.** Połączyć układ pomiarowy zgodnie z Rys. 8.11, korzystając z modułu pomiarowego **X01**. Jako rezystor *R*<sup>1</sup> wykorzystać opornik dekadowy. Przyjąć wartości elementów jak w **Zad. 1.1**. W generatorze ustawić przebieg sinusoidalny o wartości międzyszczytowej *Upp* = 2 V i zerowej składowej stałej. B
- Dla dwóch częstotliwości: 100 Hz i 50 kHz wyznaczyć moduł transmitancji dzielnika<br>napieciowego trzema metodami: napięciowego trzema metodami:
	- a) korzystając ze wzoru (8-5),
	- b) za pomocą arkusza kalkulacyjnego **Dzielnik.xlsx**,
	- c) mierząc w sposób automatyczny za pomocą oscyloskopu wartości międzyszczytowe napięcia na wejściu i wyjściu dzielnika:

#### (*Menu*) → *Measure* → *Add* → *Category: Vertical: Vpp*

Zamieścić w protokole opis procesu pomiarowego dla każdej z metod, charakterystykę amplitudową z arkusza kalkulacyjnego oraz oscylogramy.

- Zestawić w tabeli wszystkie wartości zmierzone i obliczone.
- *Skomentować otrzymane różnice wyników oraz wpływ częstotliwości na wartość modułu transmitancji.*  $\mathbf{Y}$
- **Zad. 2.2.** Skorygować wartość opornika dekadowego tak, aby dzielnik był<br>skompensowany (ustawić-wartość-rezystancji R1 obliczona w **Zad 1.1**) Opisać-wpływ skompensowany (ustawić wartość rezystancji *R*<sup>1</sup> obliczoną w **Zad. 1.1**). Opisać wpływ zmiany częstotliwości sygnału na wartości napięć mierzonych przy użyciu oscyloskopu dla dzielnika skompensowanego. Przykładowe oscylogramy zamieścić w protokole.

### *Czy zmiana częstotliwości powoduje zmianę stosunku napięć mierzonych przy użyciu*  ! *oscyloskopu? Skomentować uzyskane wyniki.*

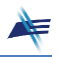

#### **Zadanie 3. Obserwacja przebiegu sygnału na wyjściu dzielnika napięciowego.**

- **Zad. 3.1.** Połączyć układ pomiarowy zgodnie z Rys. 8.11, korzystając z modułu pomiarowego **X01**. Jako rezystor *R*<sup>1</sup> wykorzystać opornik dekadowy. Przyjąć wartości elementów jak w Zad. **1.1**. W generatorze ustawić przebieg prostokątny o wartości międzyszczytowej *Upp* = 2 V i częstotliwości 5 kHz. Przebieg na wejściu i wyjściu dzielnika napięciowego obserwować za pomocą oscyloskopu w trybie pracy dwukanałowej.  $\mathbb{R}$
- Zmierzyć za pomocą kursorów wartość międzyszczytową napięcia na wyjściu dzielnika<br>z pominieciem stanów przejściowych Ustawienia kursorów: z pominięciem stanów przejściowych Ustawienia kursorów:

(*Menu*) → *Cursor* → *Mode: Manual* → *Select: Y-Y* (*Menu*) → *Cursor* → *Source* → *Source A: CH2*  $(Menu) \rightarrow Cursor \rightarrow Source \rightarrow Source B: CH2$ 

Oscylogram zamieścić w protokole.

- Porównać wartość tego napięcia z wartością  $a \cdot U_{pp}$  i skomentować wynik porównania.
- **Zad. 3.2.** Z dzielnika napięciowego usunąć kondensator *C*<sub>1</sub> (dzielnik będzie składał się<br>z elementów *B*<sub>1</sub> *R*<sub>2</sub> *C*<sub>2</sub>) Czy przebieg napiecia na wyjściu dzielnika bedzie funkcja ciagła? z elementów *R*1, *R*2, *C*2). Czy przebieg napięcia na wyjściu dzielnika będzie funkcją ciągłą? W protokole zamieścić oscylogram oraz uzasadnienie kształtu przebiegu.
- **Zad. 3.3.** Z dzielnika napięciowego usunąć kondensator *C*<sub>2</sub> (dzielnik będzie składał się<br>z elementów *R*<sub>2</sub> *C*<sub>2</sub>) Czy przebieg napiecia na wyjściu dzielnika bedzie funkcja ciagła? z elementów *R*1, *R*2, *C*1). Czy przebieg napięcia na wyjściu dzielnika będzie funkcją ciągłą? W protokole zamieścić oscylogram oraz uzasadnienie kształtu przebiegu.
- **Zad. 3.4.** Do dzielnika ponownie dołączyć oba kondensatory. Dla różnych wartości rezystancji R1: rezystancji *R*1:

$$
\frac{R_2C_2}{5C_1}, \frac{R_2C_2}{C_1} \text{ oraz } \frac{5R_2C_2}{C_1}
$$

zaobserwować przebiegi czasowe na wejściu i wyjściu dzielnika napięciowego. Ustawić jednakowy poziom odniesienia i wartości stałej *C<sup>y</sup>* oscyloskopu w obu kanałach. Oscylogramy zamieścić w protokole.

- *Dlaczego rezystancja R<sup>1</sup> wpływa na kształt sygnału wyjściowego?*   $\mathbf{Y}$
- *Jak zmienia się wartość międzyszczytowa sygnału wyjściowego z pominięciem stanów przejściowych przy wzroście rezystancji R1? Dlaczego tak się dzieje?*  $\mathbf{Y}$

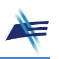

#### **Zadanie 4. Badanie właściwości sondy oscyloskopowej.**

- **Zad. 4.1.** Połączyć układ pomiarowy zgodnie z Rys. 8.12. W oscyloskopie ustawić właściwą dla sondy wartość tłumienia: → *CH1* → *Attenuation: 10X*. Wykorzystując źródło sygnału prostokątnego o wartości międzyszczytowej 3 V i częstotliwości 1 kHz w oscyloskopie, sprawdzić, czy sonda jest skompensowana. Przebieg na ekranie oscyloskopiu porównać z przebiegami z **Zad. 3.4**. Oscylogram zamieścić w protokole.
	- *W jaki sposób na podstawie kształtu przebiegu na oscyloskopie można wyciągnąć wnioski na temat skompensowania sondy?*  $\mathbf{Y}$
- **Zad. 4.2.** Skompensowaną sondę dołączyć do oscyloskopu za pomocą dodatkowego<br>przewodu przedłużącza Zaobserwować zmiany kształtu sygnału i wytłumaczyć ich przewodu – przedłużacza. Zaobserwować zmiany kształtu sygnału i wytłumaczyć ich przyczynę. Oscylogram zamieścić w protokole.
	- *Jaki jest wpływ dołączenia dodatkowego przewodu na wartości elementów* ! *R***1***, R***2***, C***1***, C***<sup>2</sup>** *dzielnika napięciowego, jakim jest sonda oscyloskopowa, oraz na stałe czasowe τι, τ2?*
	- *Co trzeba zrobić, aby ponownie skompensować sondę – wartość kondensatora w sondzie oscyloskopowej należy zmniejszyć czy zwiększyć? Odpowiedź uzasadnić.*  $\mathbf{Y}$

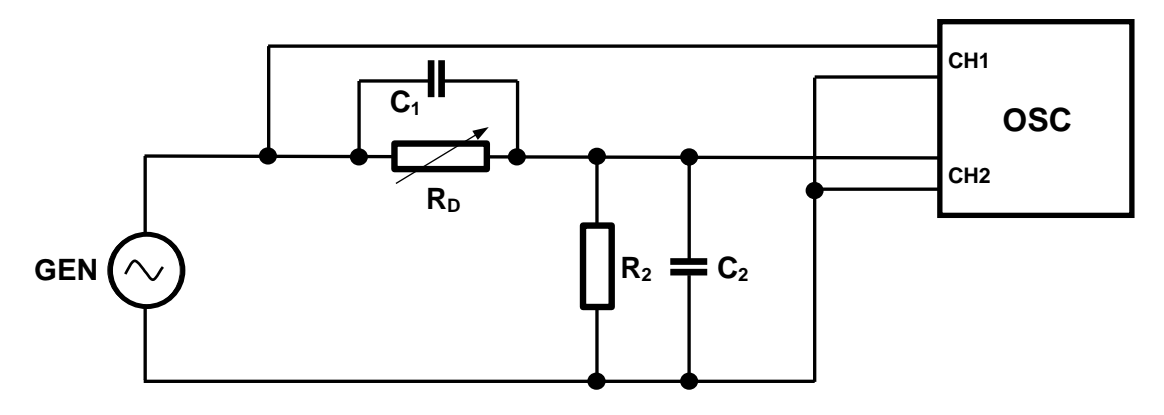

Rys. 8.11. Schemat układu pomiarowego do zadań: 2 i 3

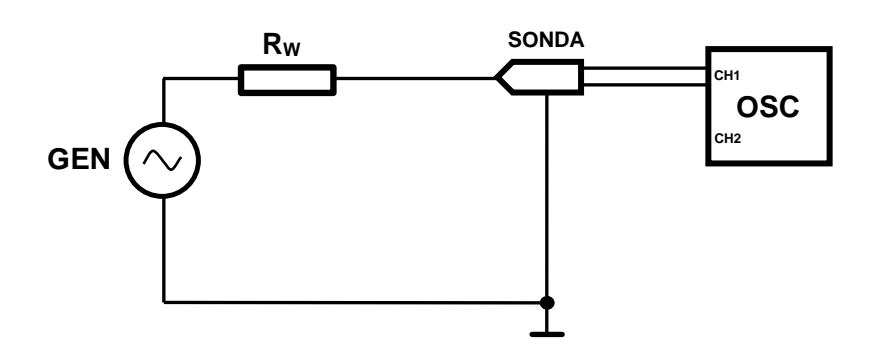

Rys. 8.12. Schemat układu pomiarowego do zadania 4

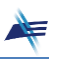

## **Pytania kontrolne** ?

- 1. Narysuj schemat ideowy dzielnika napięciowego omawianego w ćwiczeniu. Podaj warunek skompensowania dzielnika.
- 2. Co oznacza, że dzielnik napięciowy jest skompensowany?
- 3. W dzielniku napięciowym usunięto kondensator *C*1. Czy przebieg napięcia na wyjściu dzielnika napięciowego będzie funkcją ciągłą przy pobudzaniu dzielnika przebiegiem prostokątnym? Odpowiedź uzasadnij.
- 4. W dzielniku napięciowym usunięto kondensator *C*2. Czy przebieg napięcia na wyjściu dzielnika napięciowego będzie funkcją ciągłą przy pobudzaniu dzielnika przebiegiem prostokątnym? Odpowiedź uzasadnij.
- 5. Dany jest dzielnik napięciowy składający się z elementów:  $R_1 = 1$  k $\Omega$ ,  $R_2 = 2$  k $\Omega$ ,  $C_1 = 4 \mu F$ ,  $C_2 = 1 \mu F$ . Czy ten dzielnik jest skompensowany? Jeśli nie, to zaproponuj zmianę wartości jednego z elementów, aby był skompensowany.
- 6. Dany jest dzielnik napięciowy składający się z elementów:  $R_1 = 1$  k $\Omega$ ,  $R_2 = 2$  k $\Omega$ , *C*<sup>1</sup> = 4 μF, *C*<sup>2</sup> = 1 μF. Jaka będzie wartość modułu transmitancji dzielnika dla bardzo małych częstotliwości?
- 7. Dany jest dzielnik napięciowy składający się z elementów:  $R_1 = 1$  k $\Omega$ ,  $R_2 = 2$  k $\Omega$ , *C*<sup>1</sup> = 4 μF, *C*<sup>2</sup> = 1 μF. Jaka będzie wartość modułu transmitancji dzielnika dla bardzo dużych częstotliwości?
- 8. Dane są dwa dzielniki napięciowe. Pierwszy:  $R_1 = 1 \text{ k}\Omega$ ,  $R_2 = 2 \text{ k}\Omega$ ,  $C_1 = 4 \mu F$ ,  $C_2 = 1 \mu F$ . Drugi:  $R_1 = 10 \kappa \Omega$ ,  $R_2 = 20 \kappa \Omega$ ,  $C_1 = 0.4 \mu F$ ,  $C_2 = 0.1 \mu F$ . Czy charakterystyki amplitudowe |H(jω)| obu dzielników będą identyczne? Odpowiedź uzasadnij.
- 9. W jakim celu stosujemy sondę oscyloskopową?
- 10. Jak zmienia się impedancja wejściowa oscyloskopu po zastosowaniu sondy?
- 11. Jak zmienia się rozdzielczość i czułość oscyloskopu po zastosowaniu sondy?
- 12. Jak zmienia się błąd metody pomiaru za pomocą oscyloskopu po zastosowaniu sondy?

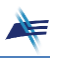

#### **Zadania domowe** R

#### *Zadanie 1*

Uzasadnij, że gdy  $\omega \to 0$  to  $H(j\omega) \to a$  oraz że gdy  $\omega \to \infty$  to  $H(j\omega) \to b$ . Skorzystaj ze wzoru (8-3) w instrukcji do ćwiczenia, obliczając odpowiednie granice. Uzasadnij, że gdy  $\tau_1 = \tau_2$  to transmitancja  $H(i\omega)$  nie zależy od częstotliwości.

Korzystając z arkusza kalkulacyjnego sporządź wykres charakterystyki amplitudowej dzielnika (modułu transmitancji |*H*(*jω*)|) dla częstotliwości *f* z zakresu od 0 do 50 kHz oraz elementów dobranych na podstawie Tabeli 1.

| Ostatnia cyfra<br>numeru albumu | $R_1$ [kΩ] | $R_2$ [kΩ] | $C_1$ [nF] | $C_2$ [nF] |
|---------------------------------|------------|------------|------------|------------|
| $0$ lub $6$                     |            |            | 10         | 4,7        |
| $1$ lub $7$                     | 1          | 1          | 4,7        | 10         |
| $2$ lub $8$                     | 2          |            | 10         | 4,7        |
| $3$ lub $9$                     | 2          |            | 4,7        | 10         |
|                                 | 3          |            | 10         | 4,7        |
|                                 |            |            | 4,7        | 10         |

Tabela 1. Wartości elementów dzielnika napięciowego

#### *Zadanie 2*

Korzystając z oprogramowania **LTspice** firmy Analog Devices zasymuluj działanie dzielnika. Projekt dzielnika w **LTspice** (plik **Projekt\_f.asc**) pobierz ze strony PELP (szczegóły w rozdziale 7 instrukcji do ćwiczenia). Wartości elementów przyjmij zgodnie z Tabelą 1. Wyznacz charakterystyki: amplitudową oraz fazową dzielnika. Skoryguj wartość opornika *R*<sup>1</sup> tak, aby dzielnik był skompensowany. Zanotuj skorygowaną wartość opornika *R*1. Sprawdź za pomocą programu **LTspice** czy dzielnik jest skompensowany.

Korzystając z oprogramowania **LTspice** firmy Analog Devices zasymuluj działanie dzielnika. Projekt dzielnika w **LTspice** (plik **Projekt\_t.asc**) pobierz ze strony PELP (szczegóły w rozdziale 7 instrukcji do ćwiczenia). Wartości elementów przyjmij zgodnie z Tabelą 1. Wyznacz przebieg sygnału na wyjściu dzielnika przy pobudzeniu sygnałem prostokątnym.